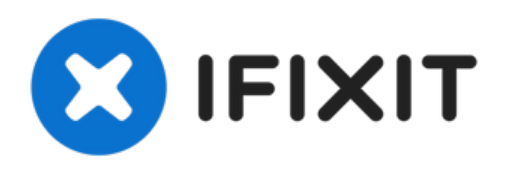

# **Remplacement du ventilateur de la carte graphique du Hasee Z7M-i78172D1**

Ce tutoriel vous montrera comment retirer le capot arrière en plastique du Hasee Z7M-i78172D1 ainsi que le ventilateur de la carte graphique.

Rédigé par: Zachary Gay

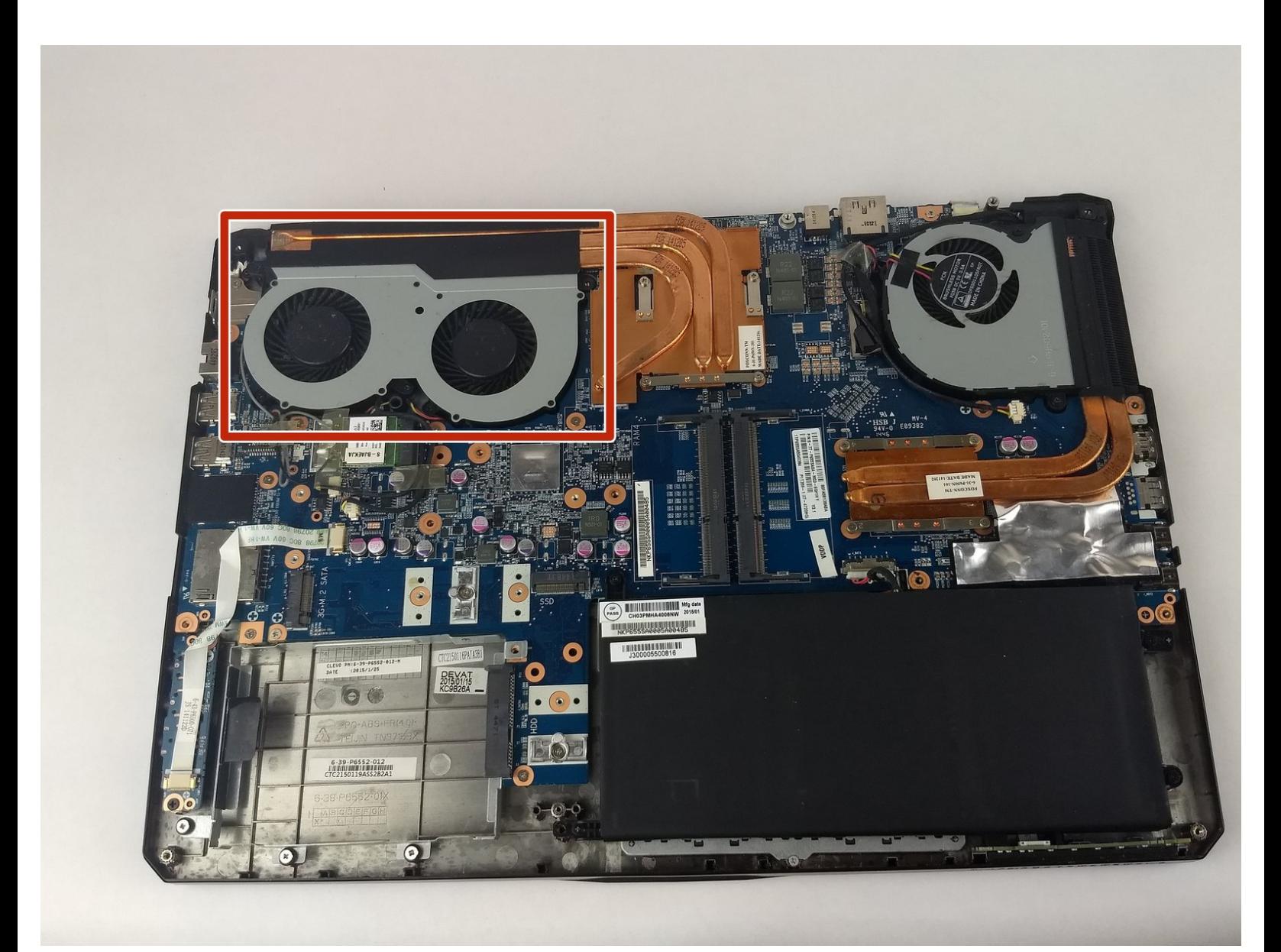

Ce document a A©tA© crA©A© le 2022-04-22 06:18:41 PM (MST).

## **OUTILS:**

- iFixit [Opening](https://eustore.ifixit.com/products/ifixit-opening-tool) Tool (1)
- Phillips 0 [Screwdriver](https://eustore.ifixit.com/products/phillips-0-screwdriver) (1)

7mm [Phillip's](file:///Article/7mm_Phillip%2527s_Head_Screw) Head Screw (21)

[Plastic](file:///Article/Plastic_Back_Panel) Back Panel (1)

**PIÈCES:**

Ce document a  $\tilde{A}$ ©té créé le 2022-04-22 06:18:41 PM (MST).

#### **Étape 1 — Capot inférieur**

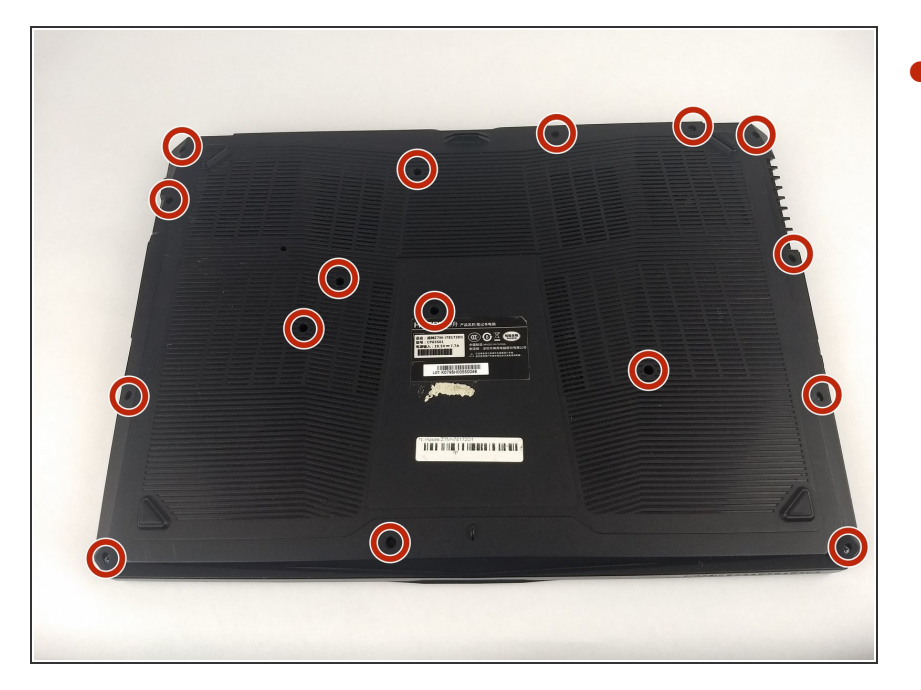

Utilisez un tournevis cruciforme n° 0 et dévissez les seize vis de 7 mm à l'arrière de l'appareil.  $\bullet$ 

## **Étape 2**

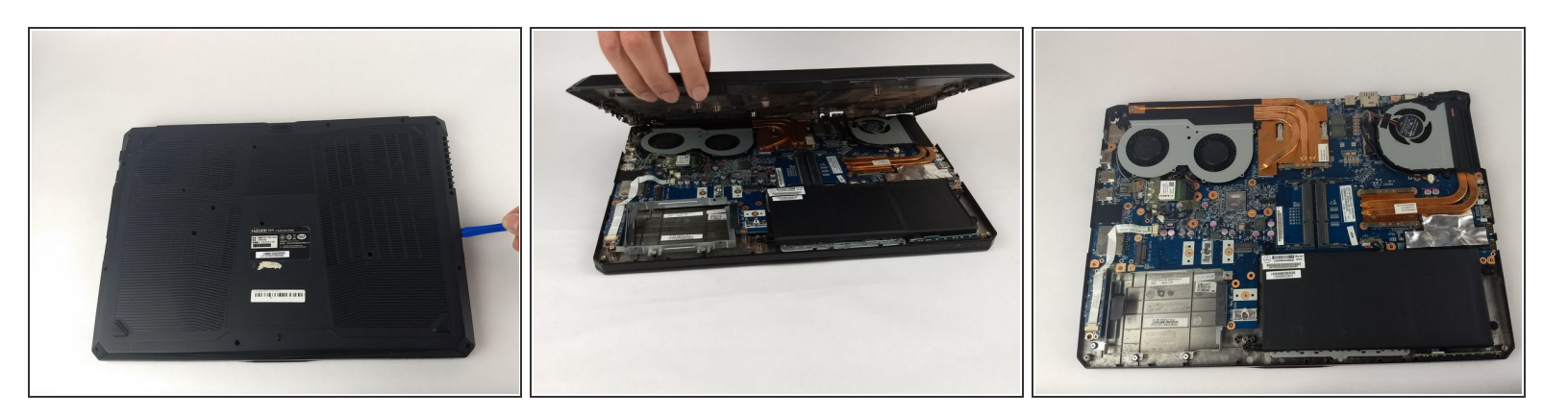

Utilisez un outil d'ouverture en plastique pour retirer le capot inférieur en plastique.

Ce document a  $\tilde{A}$ ©t $\tilde{A}$ © cr $\tilde{A}$ © $\tilde{A}$ © le 2022-04-22 06:18:41 PM (MST).

#### **Étape 3 — Ventilateur de la carte graphique**

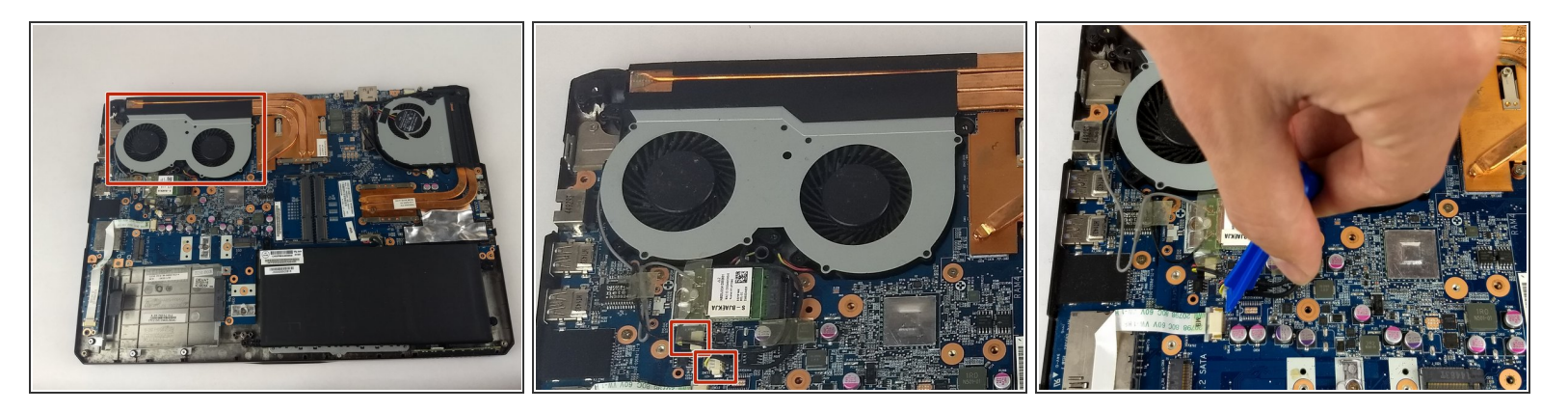

Pour retirer le ventilateur de la carte graphique, il est nécessaire de débrancher les deux câbles du ventilateur. Utilisez un outil d'ouverture en plastique pour débrancher les câbles.  $\bullet$ 

#### **Étape 4**

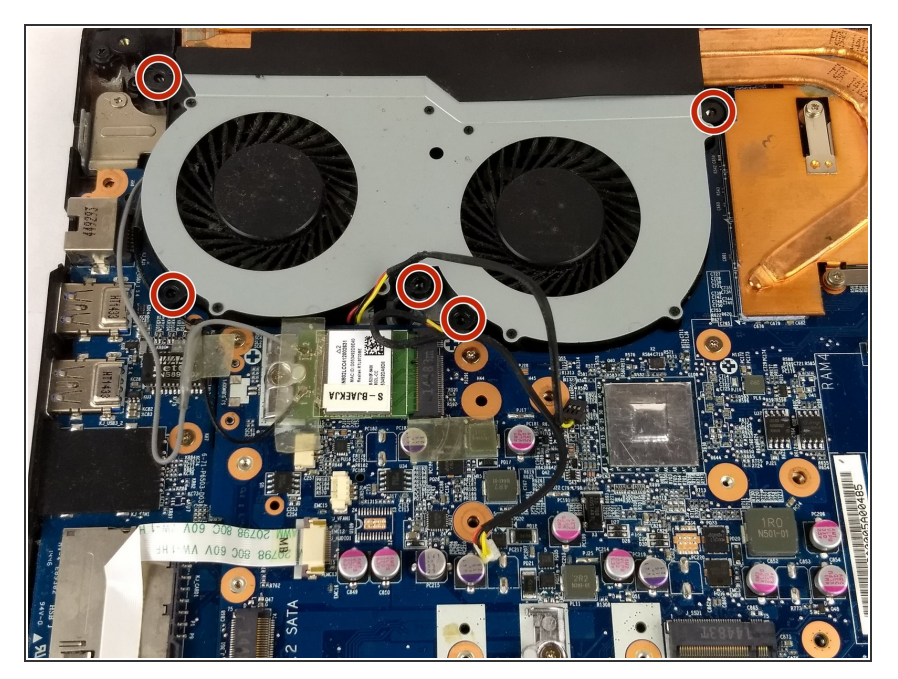

Utilisez un tournevis cruciforme n° 0 et dévissez les cinq vis de 7 mm qui maintiennent le ventilateur en place.  $\bullet$ 

Ce document a  $\tilde{A}$ ©té créé le 2022-04-22 06:18:41 PM (MST).

## **Étape 5**

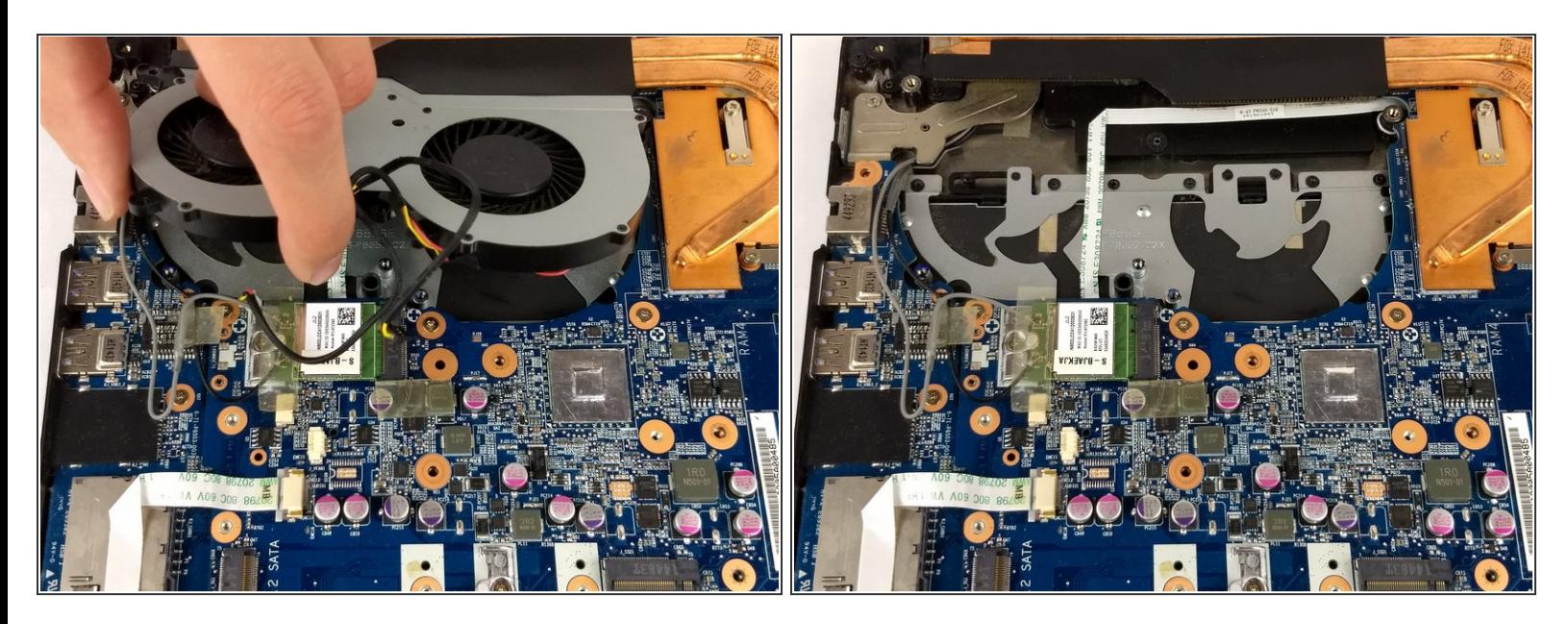

Sortez le ventilateur de la carte graphique et remplacez-le par un ventilateur de rechange.

Pour remonter votre appareil, suivez ces instructions dans l'ordre inverse.

Ce document a  $\tilde{A}$ ©té créé le 2022-04-22 06:18:41 PM (MST).